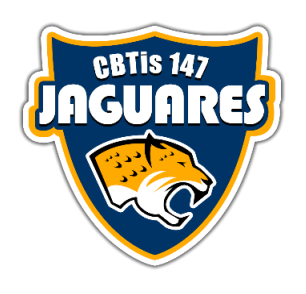

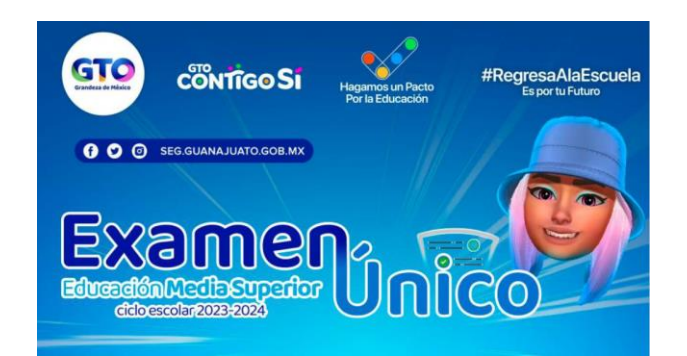

# MANUAL PARA CONTESTAR EL CUESTIONARIO DE CONTEXTO Y DESCARGAR EL PASE DE INGRESO AL EXAMEN

### 1. Ingresa al Portal del SUREMS

¿Cómo ingreso al portal Surems?

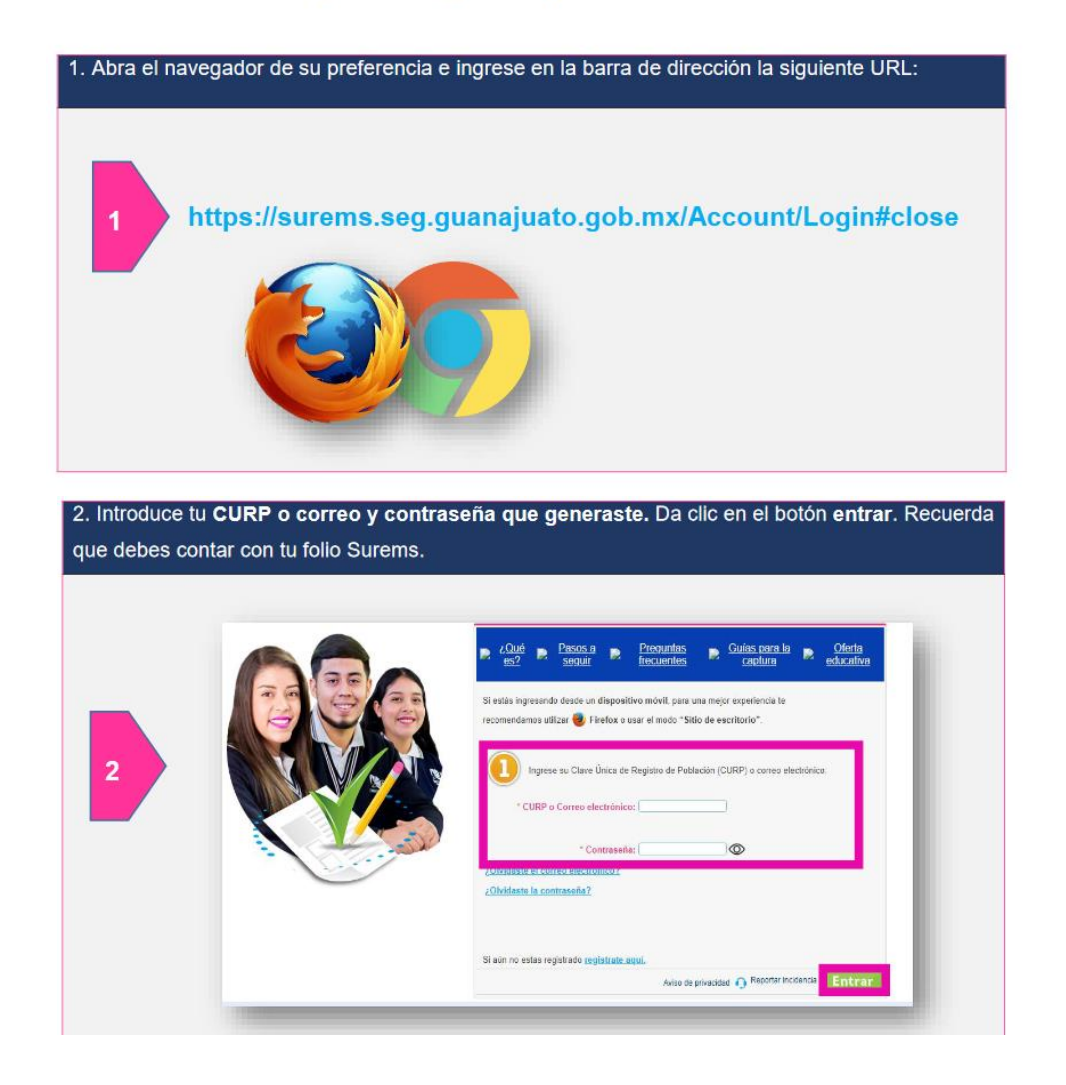

## 2. Contesta el Cuestionario de Contexto

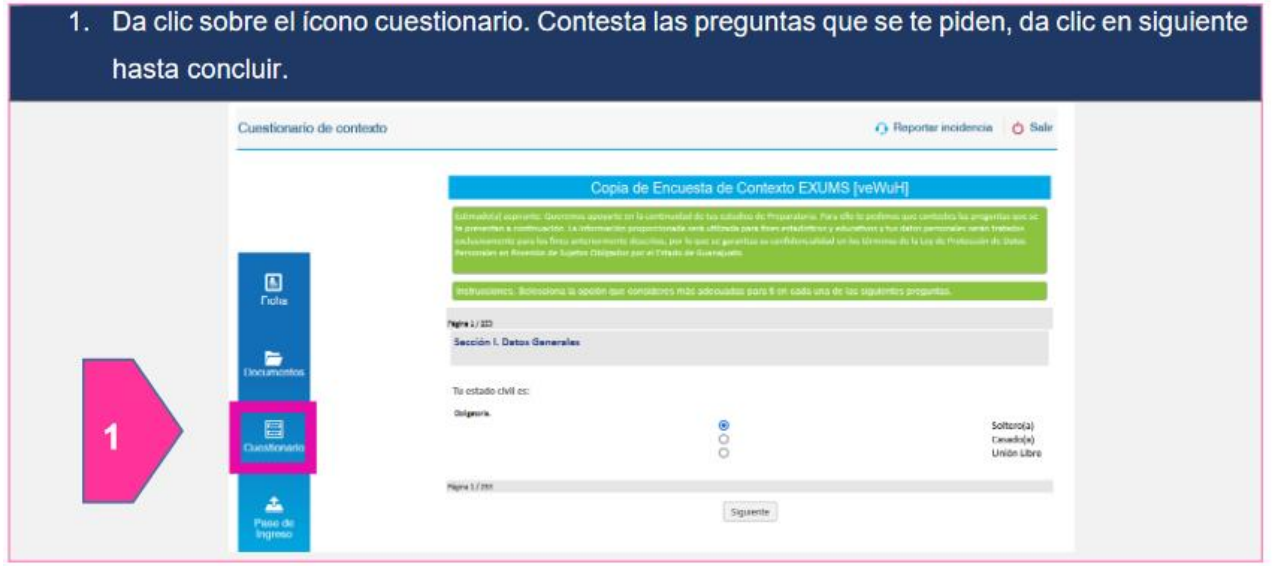

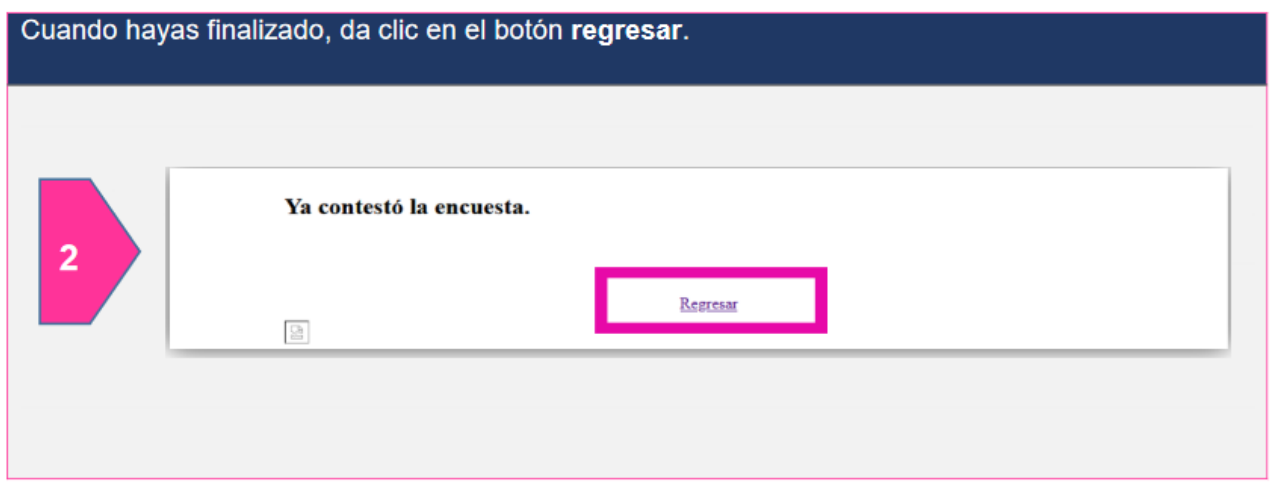

### 3. Descarga el Pase de Ingreso al Examen

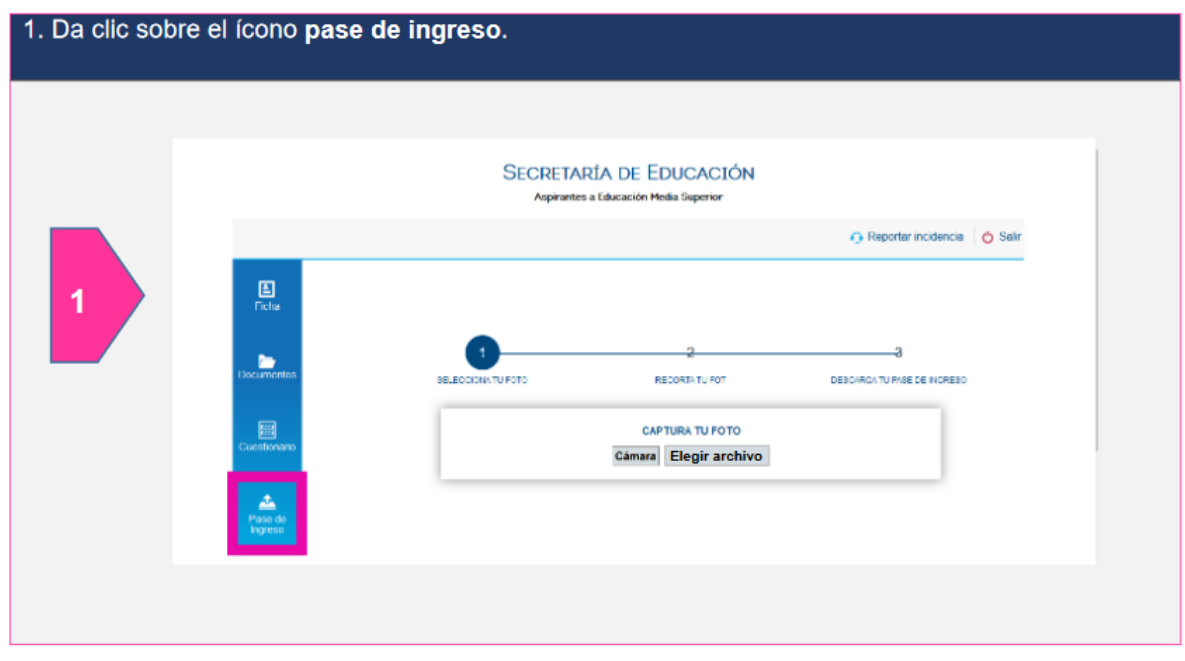

2. Agrega una fotografía, tienes dos opciones: tomarla directamente dando clic en cámara o subir una fotografía que tengas dando clic en elegir archivo.

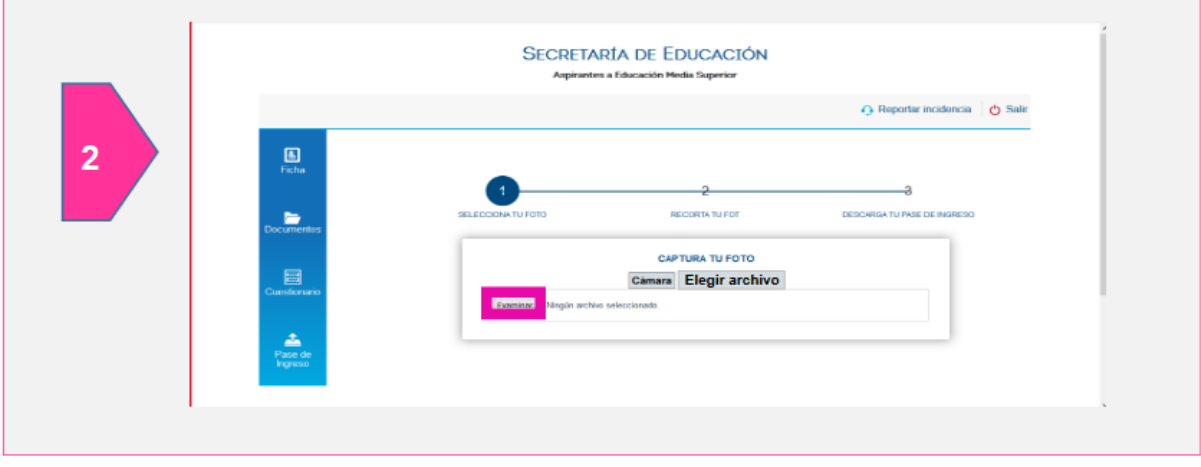

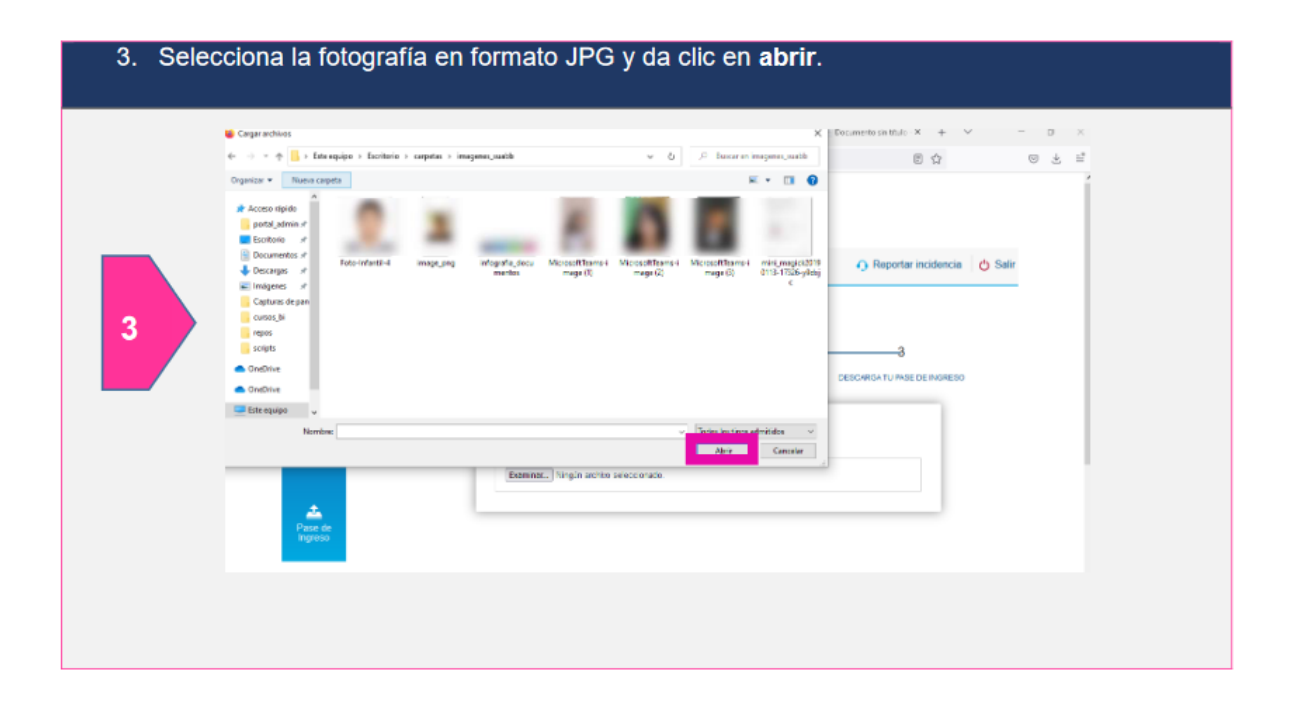

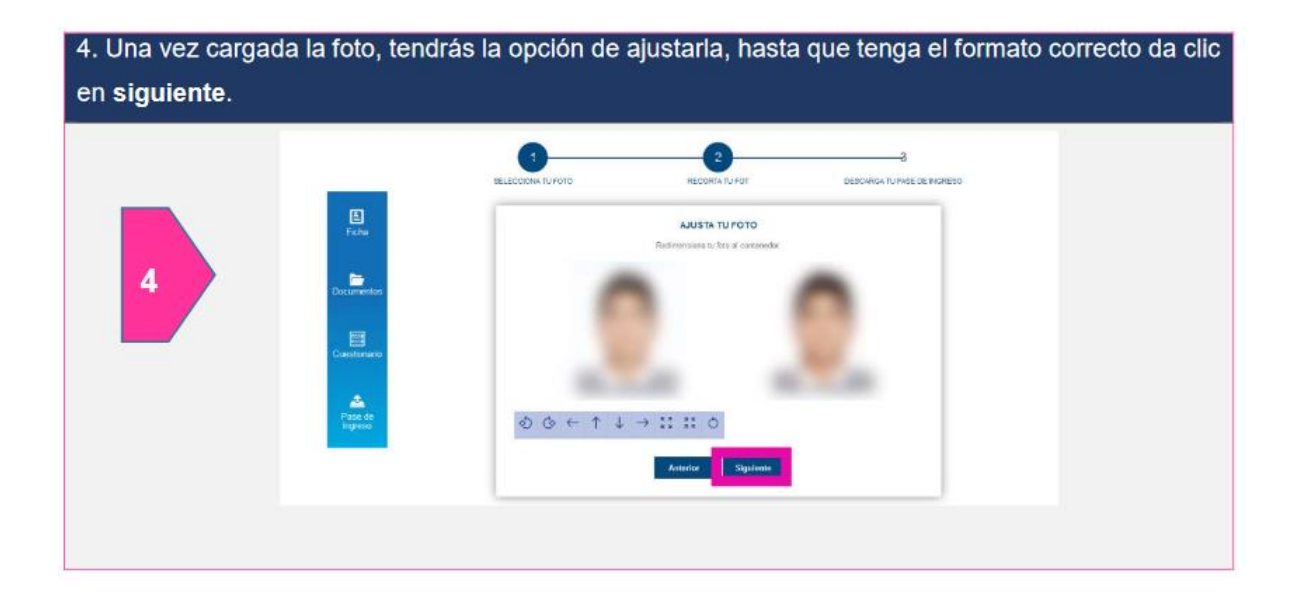

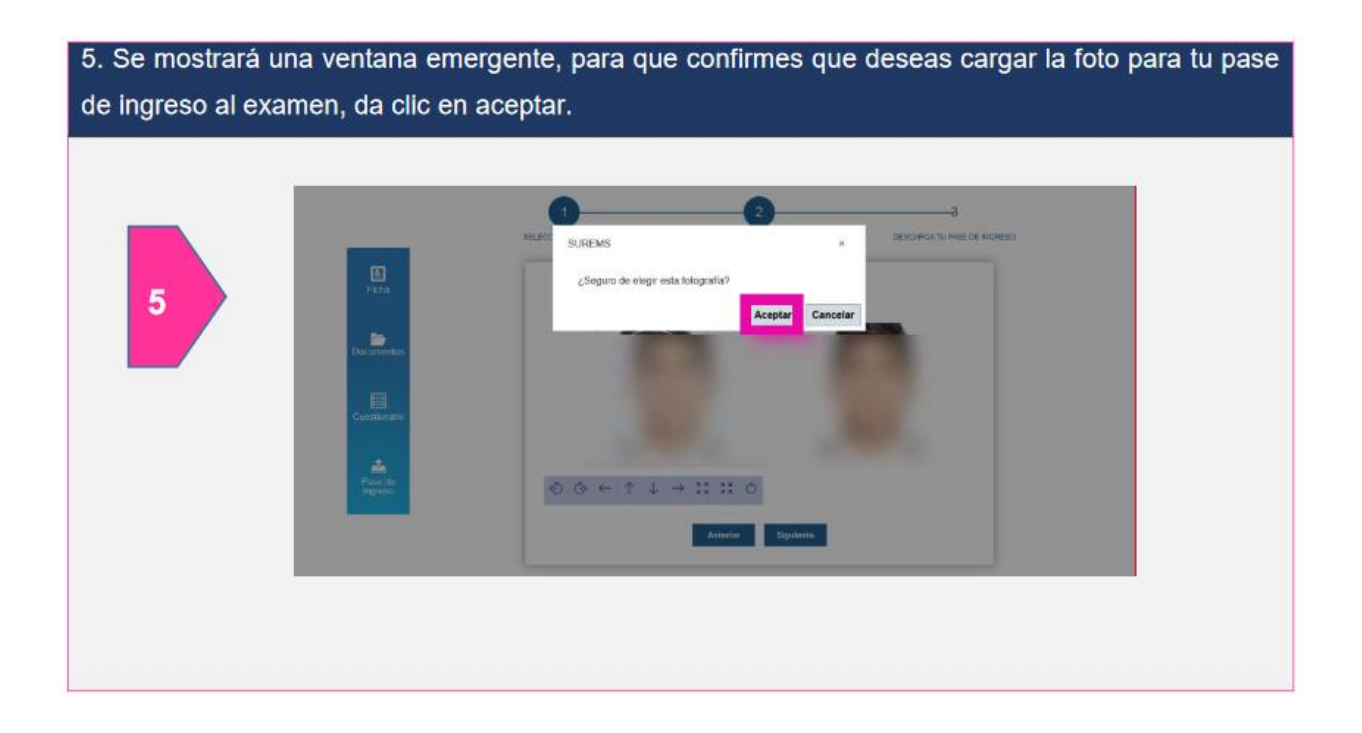

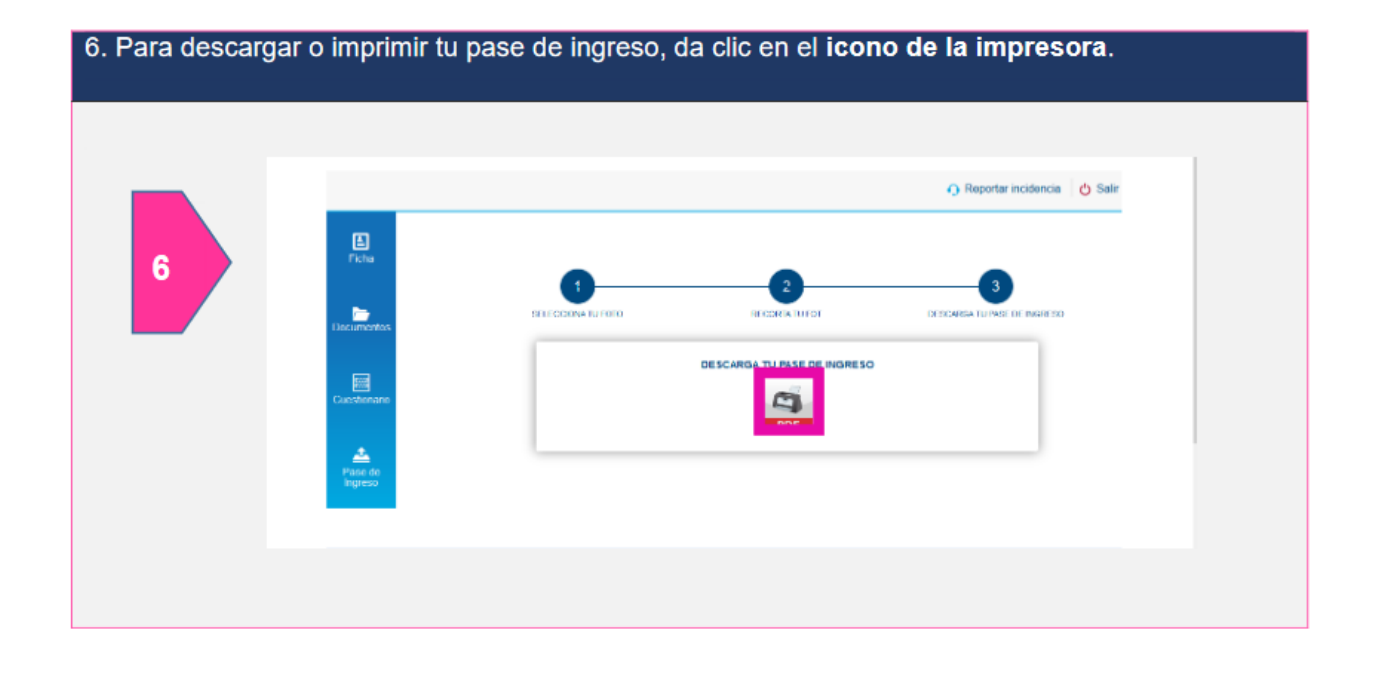

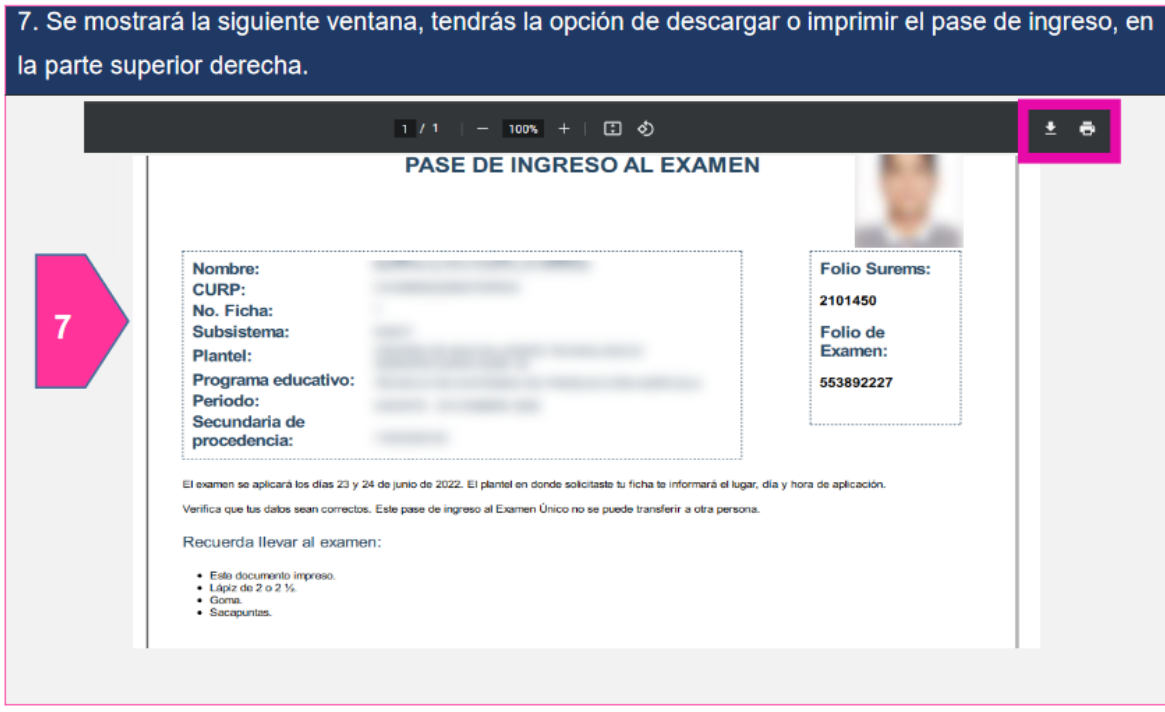

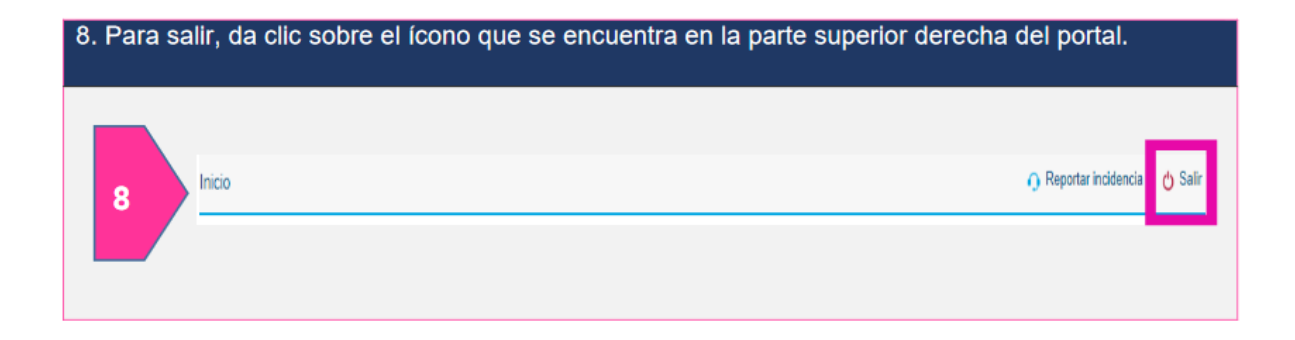

## **Información adicional**

Si pierdo mi formato de pago para ficha de admisión o pase de ingreso al examen ¿Dónde lo puedo consultar?

Ingresa a la página http://surems.seg.guanajuato.gob.mx y desde el paso 1 introduce tu CURP o correo electrónico y contraseña, donde lo podrás reimprimir las veces que sea necesario.